# Edbot Python Teacher's Guide

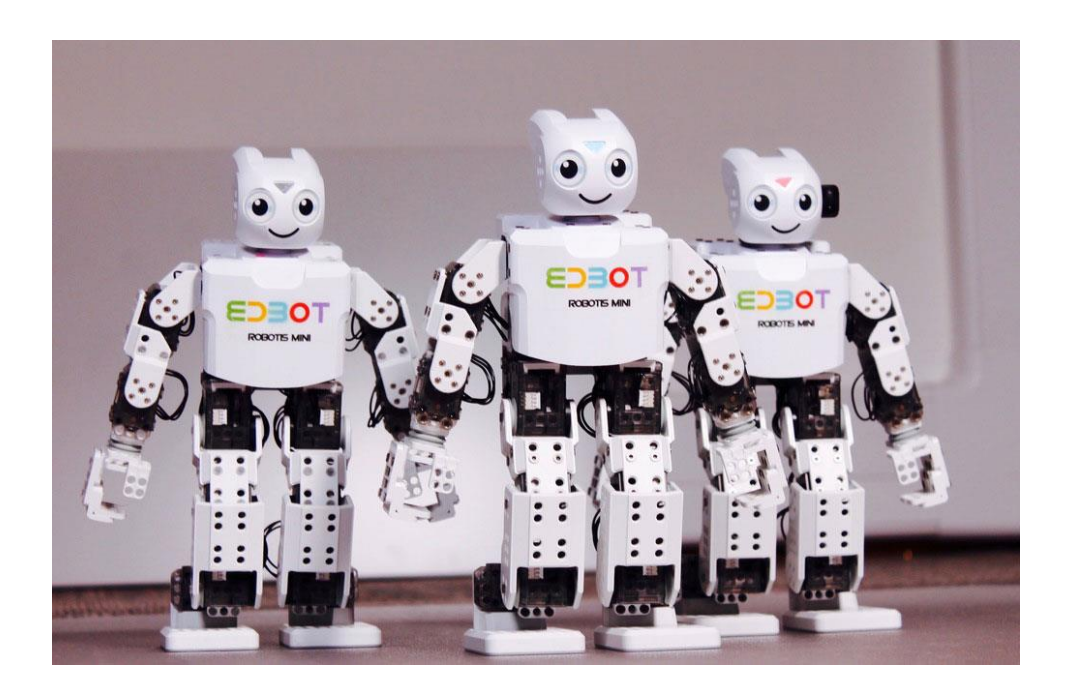

# **Table of Contents**

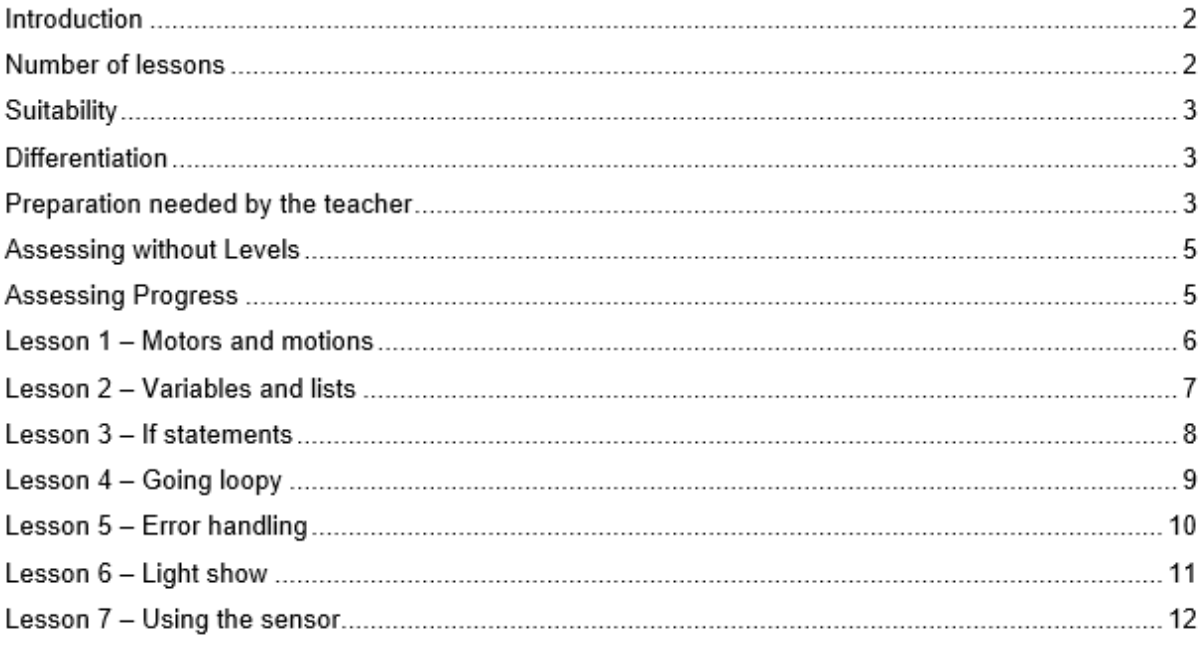

#### **Introduction**

This unit is suitable for students in KS3 and is designed to be an introduction to Python programming. It is assumed that the teacher has already introduced their students to the Python programming environment, including opening, saving and running programs.

The lessons cover the following key concepts:

- Controlling Edbot with the Python API
- Variables and lists
- Using strings and numbers (integers)
- If statements
- Comparison and mathematical operators
- Joining strings, converting strings to integers and integers to strings
- While loops, for loops and the range function
- Using random numbers
- Getting and using user input
- Error handling with the try statement
- Using a Python function

The aim of each lesson is to allow the students to control Edbot with their Python program. Students will be asked to modify existing programs or write their own programs and correct them for errors.

For each lesson there is an accompanying presentation that the teacher can use to guide the class through the lesson. Depending on the level of the class the teacher might want to miss some slides out or verbally add to the content shown. The presentations guide the students through the Python concepts listed above, with plenty of examples and opportunities for the students to have a go at programming. The first lesson introduces some of the Edbot Python functions to enable students to control Edbot straight away. Once these functions have been introduced, it's back to Python basics from lesson 2, with the opportunity for the students to control Edbot.

All the presentations have slides with recap questions to test the students' understanding. The recap answers are not provided as they are based on the lesson content.

Some lessons have extra tasks at the end that might take too long to complete during the lesson. They are there to provide the higher ability students with extra coding tasks to keep them busy. They can also be completed by the whole class if the teacher feels the students would benefit from spending more time on a particular topic before moving on to the next lesson. If there isn't time to complete them at the end of a lesson they can be used at the start of the next lesson as a recap of programming learnt to date.

#### **Number of lessons**

Recommend 7 x 1 hour teaching lessons, although this will work with slightly shorter or longer lessons.

The timings shown are colour coded to help you split up the lesson timings to fit your length of lesson.

- Pink Short activities (under 5 minutes each)
- Yellow Medium length activities (between 6 and 12 minutes long)
- Blue Longer activities (over 12 minutes long)

The exact time taken to complete the exercises will partly depend on student ability and how many students need to test their code on Edbot each time. If time is short it might be useful to complete some of the exercises in pairs or small groups, as long as everybody has some individual coding time. Alternatively, if more time is available, some lessons could be split over 2 sessions.

#### **Suitability**

This unit is suitable for mixed ability classes. It is suitable for students with no prior experience of Python, but would also be suitable for students with some experience, to consolidate their Python learning before moving onto more advanced work.

#### **Differentiation**

Lessons are differentiated by outcome and this is reflected in the success criteria and part of each lesson involves the students working independently, freeing up the teacher to offer more one-to-one help to the students who need it. There are also instructions in the lesson plans on how to adapt the lesson for lower or higher ability students.

#### **Preparation needed by the teacher**

The teacher needs to make sure that they are familiar with the contents of each lesson and the activities and questions involved which will help them with assisting the students in the lesson.

The teacher will need to be familiar with the Edbot Python API. The documentation is available via the Edbot Software by selecting "Documentation…" in the "Help" menu. The teacher can use the edbot python api intro.pptx presentation as a reference guide to the Python API and share it with the students to remind them of the syntax of the commands they have learnt.

The Edbot Software needs to be installed and configured on the teacher's PC with the Edbot connected via Bluetooth. The teacher needs to know the name of the PC. Students should update their Python programs to connect to the teacher's PC over the network by replacing "localhost" with the name of the teacher's PC in their code:

ec = edbot.EdbotClient("<teacher's pc name>", 8080)

The teacher can then use the active connection dropdown menu in the Edbot Software to assign control to a specific student:

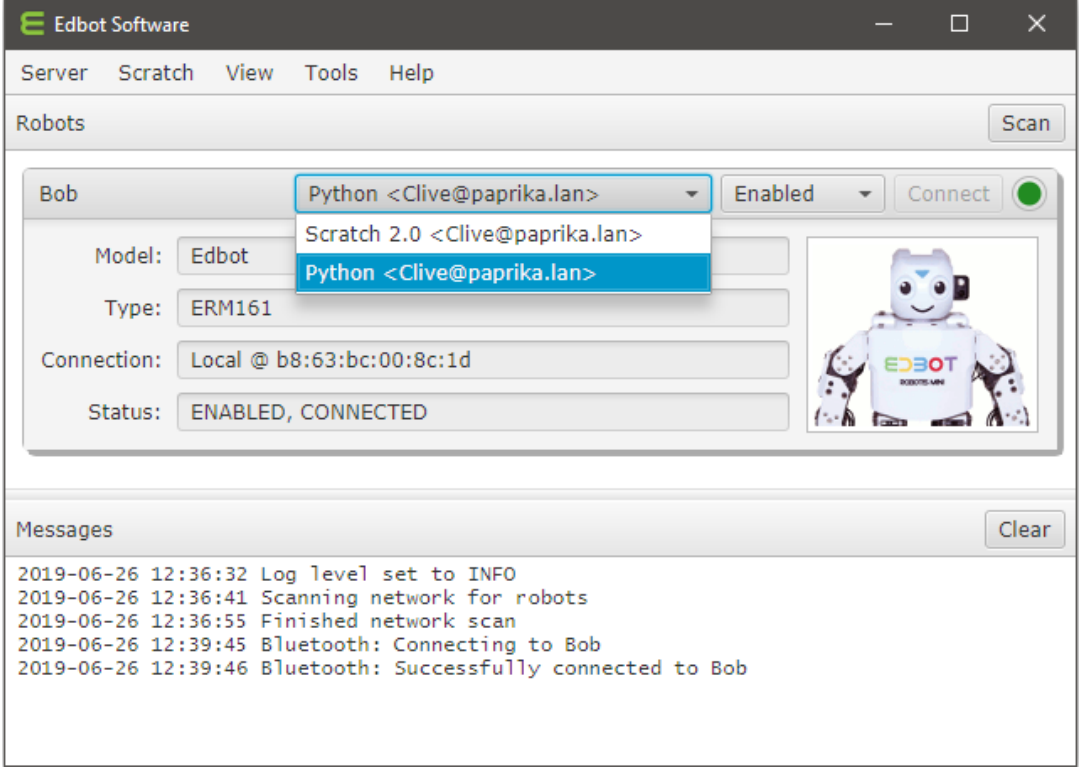

It is a good idea to have the students log in with their individual user names if they have them. This makes it easier to find their connection in the Edbot Software to give them control of the Edbot.

NOTE: For single user development on the same machine, you can select the "Bypass active user" option in the Edbot Software -> Server Setup -> Configuration page. This will disable the active user menu and means any connection can control the Edbot. In practice this means you don't need to keep selecting your own connection from the dropdown menu every time you run your Python program.

Make sure the Edbot's batteries are fully charged and installed correctly.

Each student should be issued with a mark sheet at the beginning of the unit. Some lessons use videos to teach the students the skills they need; this will require the teacher to make sure that they have speakers attached and switched on.

The lessons require the students to use a python file (edbot\_python\_blank.py) that has some code already added which sets the Edbot up. The teacher will need to explain to students roughly what this code does and that the students do not need to change it (other than the Edbot name). The students do not need to understand all this code to start with. At a later stage the teacher can go back and talk about it in more detail. The students will be adding code to this program or modifying code in other programs, as specified in the lessons. The teacher also needs to explain that the students will be using special Python Edbot functions to operate Edbot. Initially they may not understand the structure of these functions but they will need to be able to use them by copying the syntax and changing values.

Copyright © 2019 Robots in Schools Ltd. All rights reserved. Edbot is a registered trademark of Robots in Schools Ltd.

### **Assessing without Levels**

"As part of our reforms to the national curriculum, the current system of 'levels' used to report children's attainment and progress will be removed. It will not be replaced.

We believe this system is complicated and difficult to understand, especially for parents. It also encourages teachers to focus on a pupil's current level, rather than consider more broadly what the pupil can actually do. Prescribing a single detailed approach to assessment does not fit with the curriculum freedoms we are giving schools." <sup>1</sup>

With this in mind, we have developed a three-tier system which can easily be adapted to any system your school has implemented. We have referred to these bands as

- Foundation Essentials
- Mainstream Learners
- **Extended Experts**

#### **Assessing Progress**

Each student should be given a mark sheet on which they will need to write their name, so that they can get the same sheet back each lesson and could be kept in a work folder which they can refer to every lesson.

The assessment sheet is based on "A Taxonomy for Learning, Teaching, and Assessing: A Revision of Bloom's Taxonomy of Educational Objectives"<sup>2</sup> and avoids use of the old national curriculum levels altogether. This means that the same unit can be used with different year groups and the students can still show they have made progress.

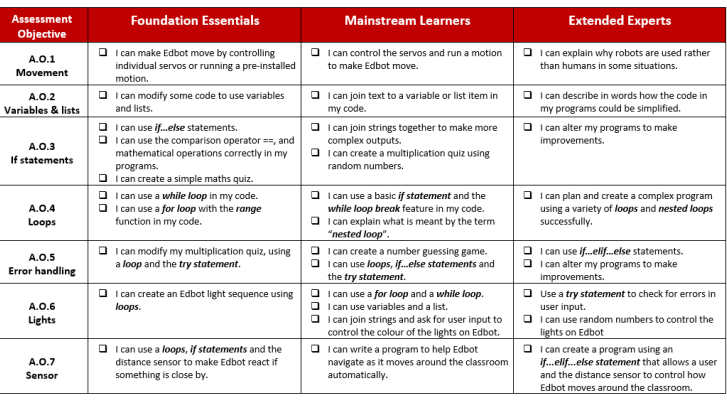

The assessment should be completed at the end of every lesson by the students as a form of selfassessment and the last slide in each presentation tells the students the skills that they have covered. The students tick the box next to the objective if they feel they have fully met that criteria. The teacher can then use this as a basis to help them assess the students' ability along with class observations, questioning students and viewing the students' work.

<sup>1</sup> Taken from www.education.gov.uk/schools/teachingandlearning/curriculum/nationalcurriculum2014/a00225864/assessing-without-levels downloaded on 5th March 2014

<sup>2</sup> Anderson, L.W. (Ed.), Krathwohl, D.R. (Ed.), Airasian, P.W., Cruikshank, K.A., Mayer, R.E., Pintrich, P.R., Raths, J., & Wittrock, M.C. (2001). A taxonomy for learning, teaching, and assessing: A revision of Bloom's Taxonomy of Educational Objectives (Complete edition). New York: Longman.

## **Edbot Python Lesson 2 – Variables and lists**

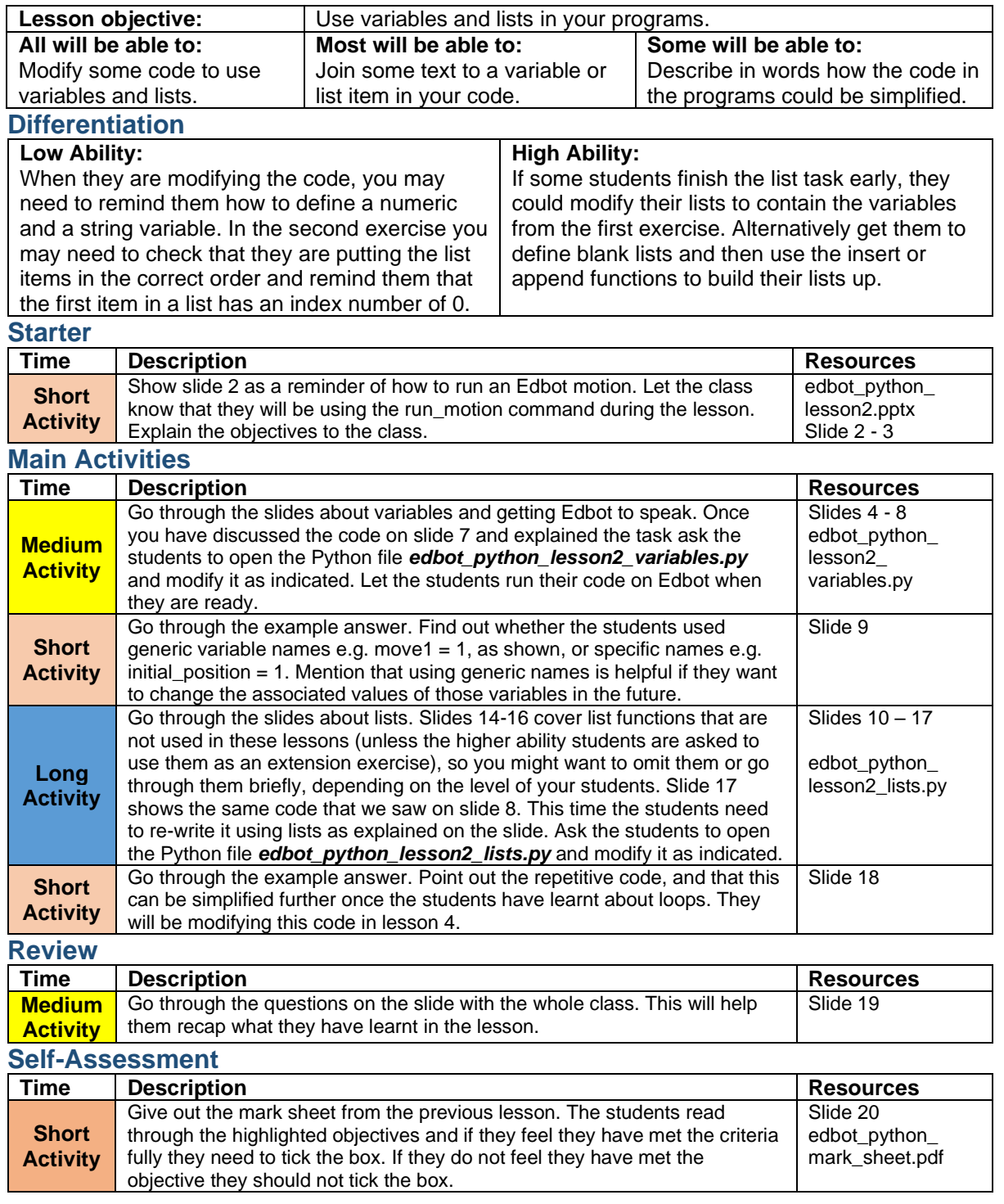